新教务系统

# 排课管理手册

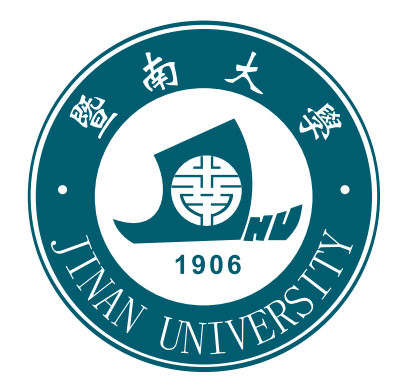

# **2020 年 10 月**

#### 目录

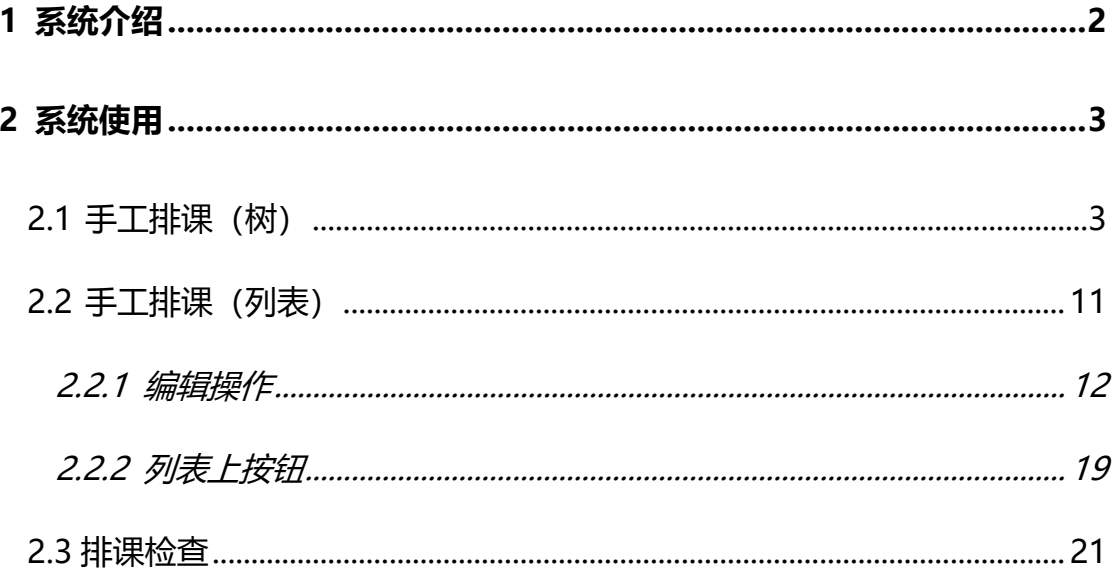

#### <span id="page-1-0"></span> $\mathbf{1}$ 系统介绍

排课管理主要用于给课程安排上课时间、上课地点、和上课教师。 排课步骤:

第一步: 培养方案变更里面进行选修课学年学期的确定。

第二步: 在开课计划管理中下达教学计划。

第三步: 在教学任务管理中进行合拆班, 安排上课周次, 任课老师, 选课限 制等信息。

第四步:在排课管理中安排上课时间,和地点,以及考试时间的安排。

#### <span id="page-2-0"></span>**2 系统使用**

#### <span id="page-2-1"></span>**2.1 手工排课(树)**

路径: 排课管理 (APP) ---手工排课 (树) (菜单)

作用范围:主要用于给课程安排上课时间、上课地点、和上课教师等。

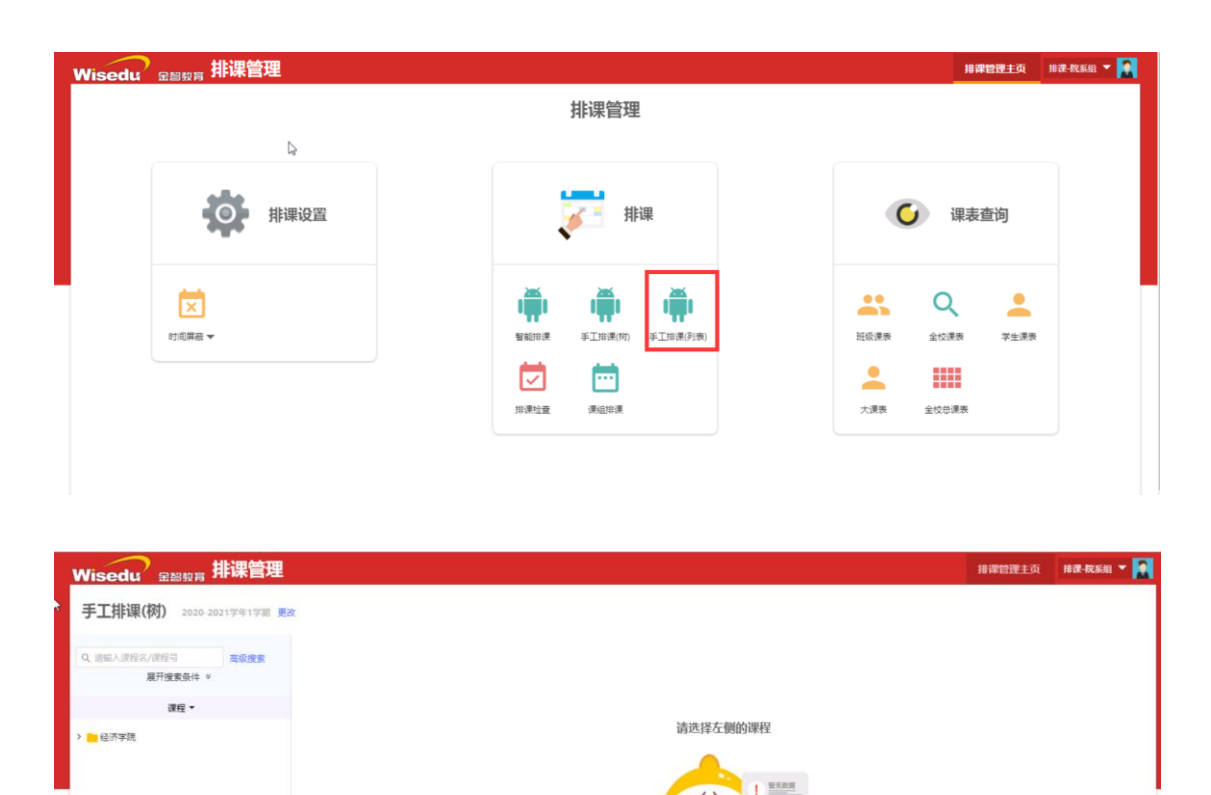

上课周次:在左侧树中选中一个教学班,设置上课周次,给课程安排在哪几周上 课。

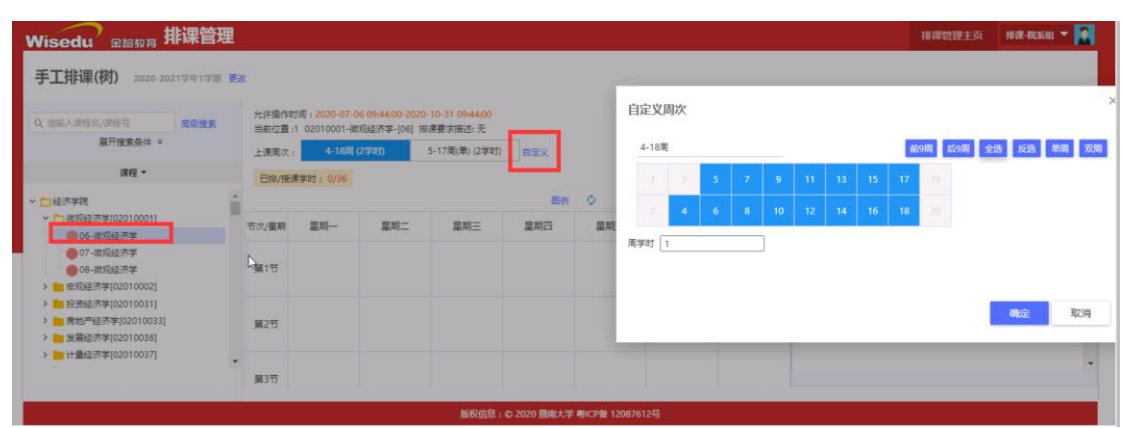

排课:选中节次/星期表中的某个格子,单击鼠标为排课,双击为取消排课,选 中后点击保存,这门课就被安排在对于的星期节次上课。未保存和以保存的状态 会有颜色上的区分。

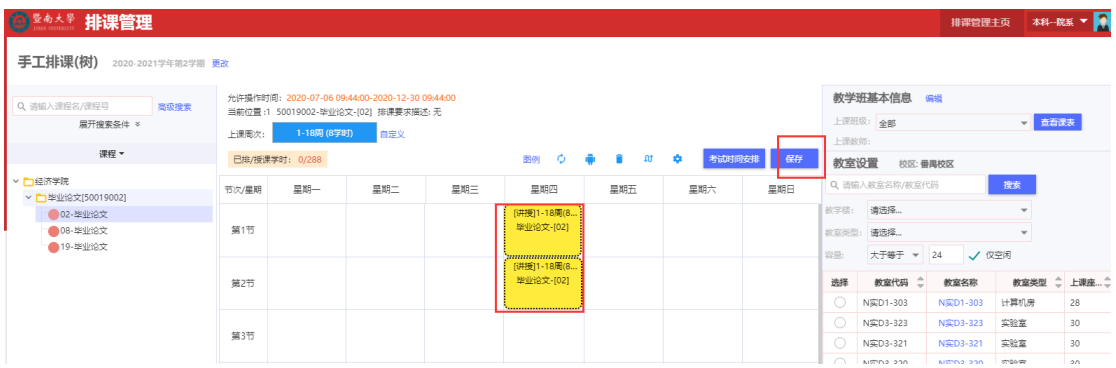

考试时间安排:对教学班进行考试时间的安排

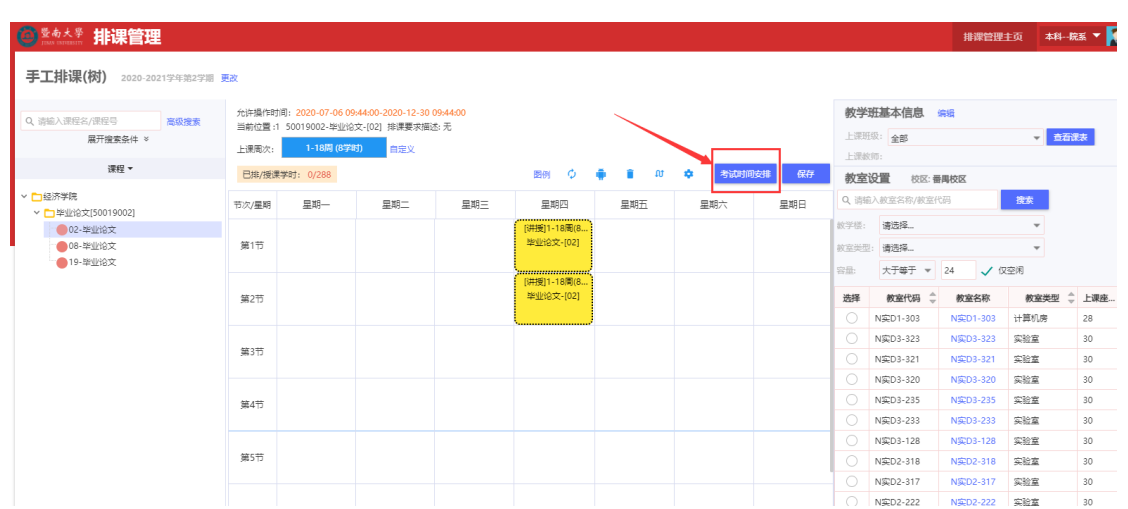

点击考试安排:出来考试安排的界面,选择操作列前面的安排按钮,然后再右边 鼠标双击安排的考试场次既可以安排成功,安排成功后,再左侧界面会显示,周 次等信息。

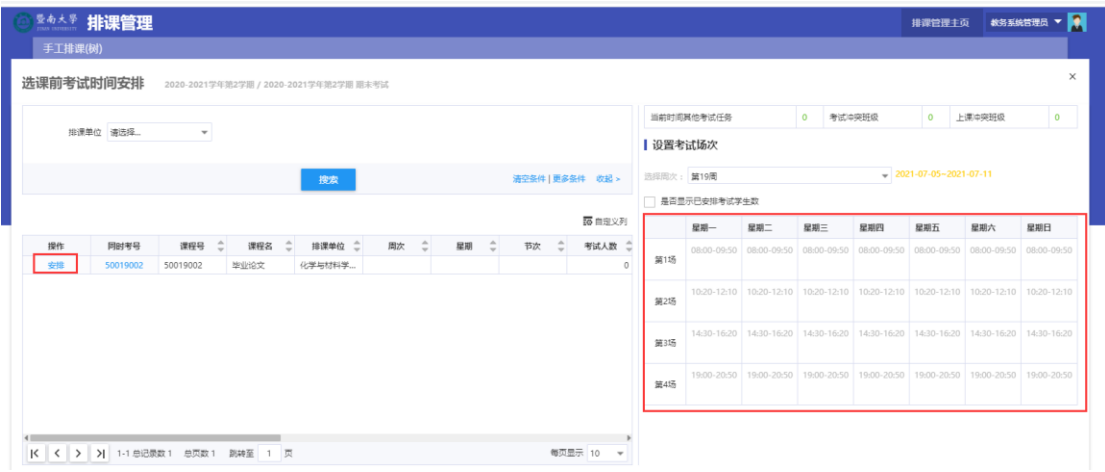

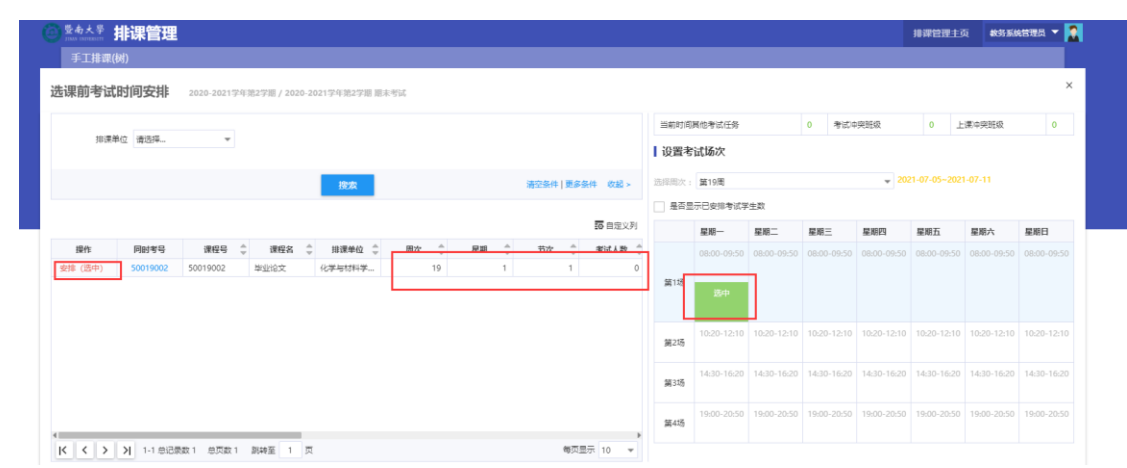

# 图例:介绍节次/星期表中颜色代表的含义。

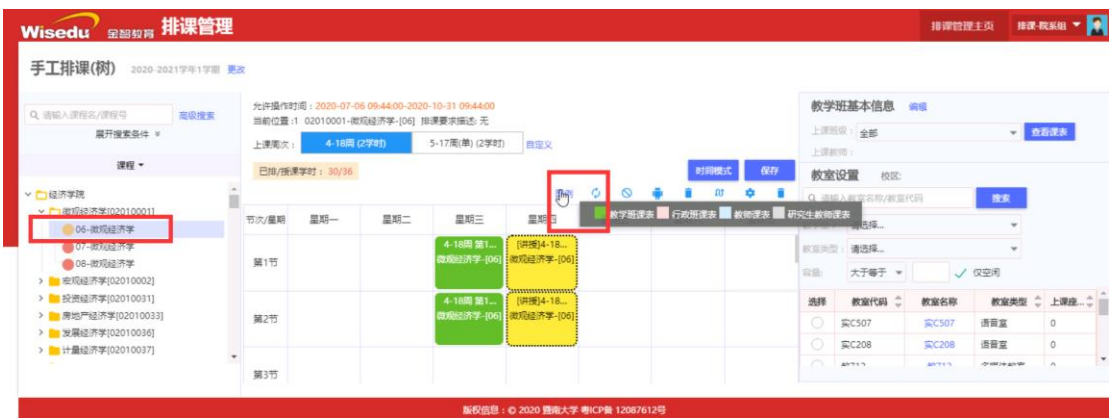

刷新:刷新节次/星期表,在学院集中排课的时候避免冲突,需要经常刷新列表, 看看自己需要排课的时间是否已经被排了其他课程。

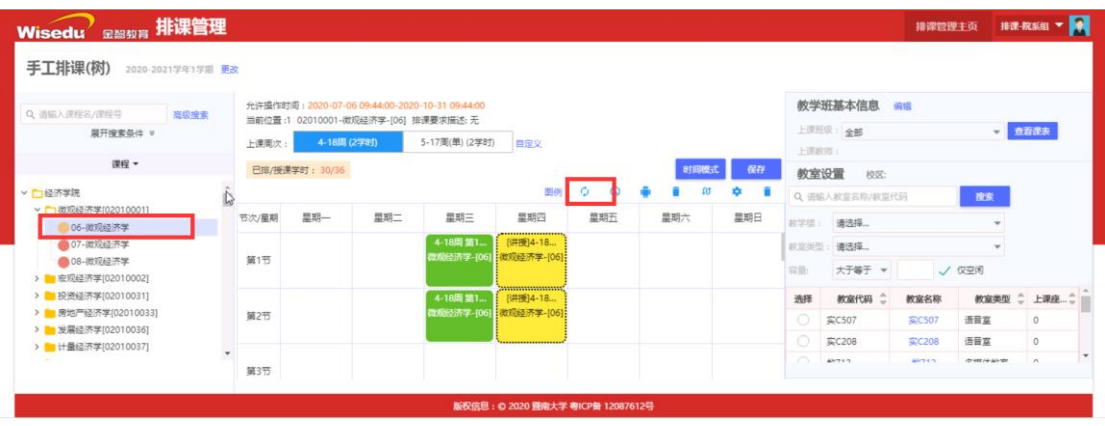

清空教室:选择节次/星期表的数据,对已经排过教室的上课班级进行删除上课 教室操作。

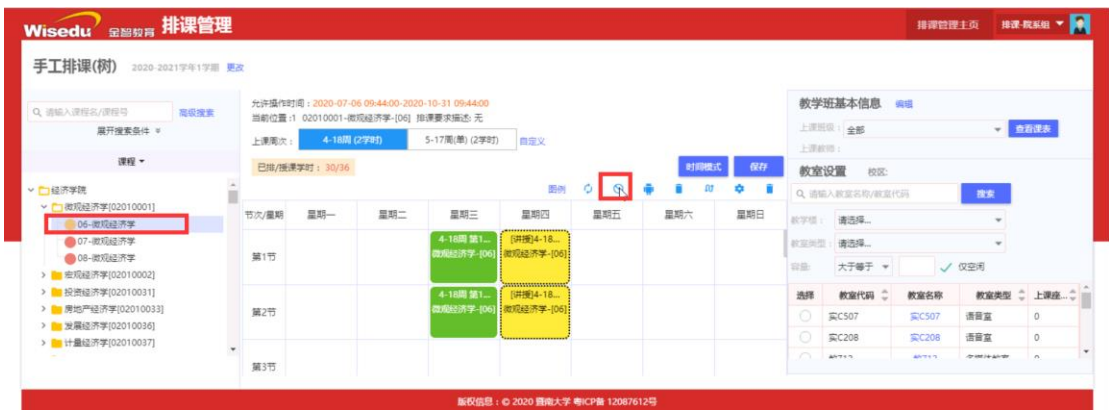

删除排课:删除该教学班的已排的时间、地点、教师等信息。

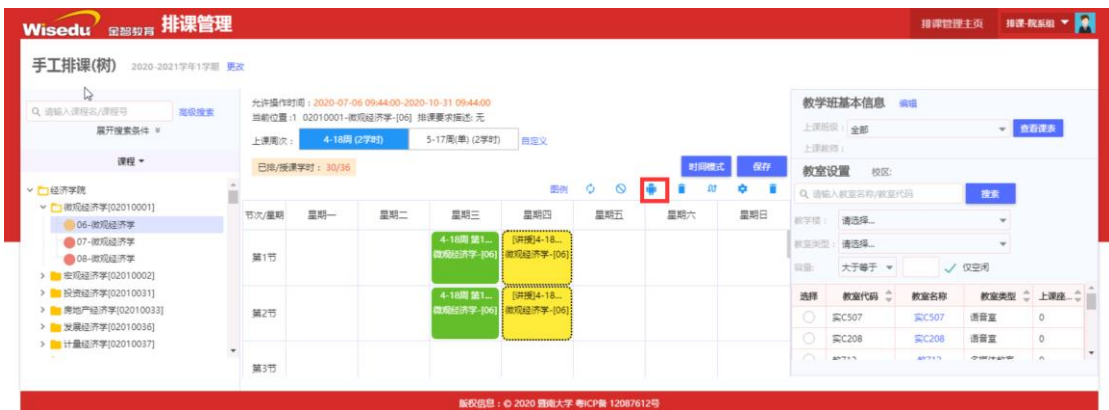

调整周次:选中节次/星期表中的上课信息可以调整上课的周次。

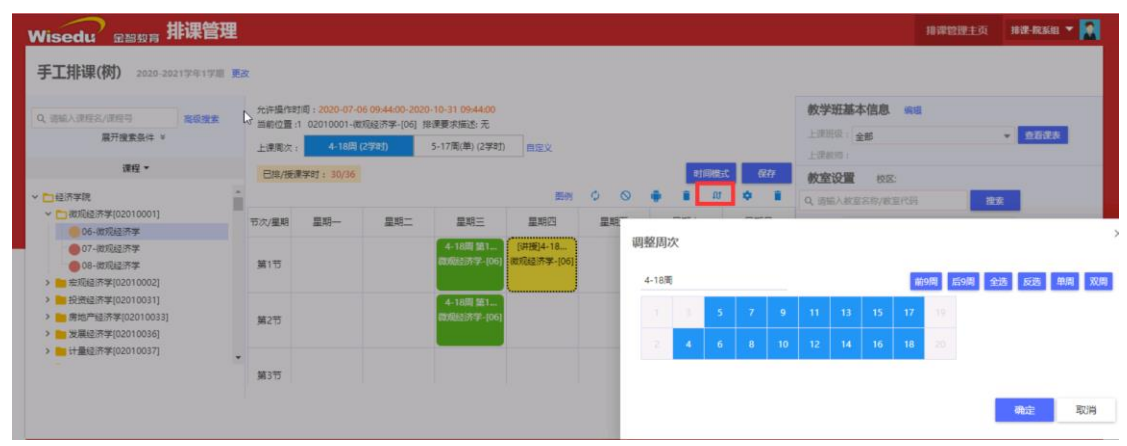

高级设置:显示冲突:当所排的课程跟其他发生冲突时,显示提示。节次模式: 小节模式是按一节一节显示,大节模式是每两小节合并成一个大节显示。

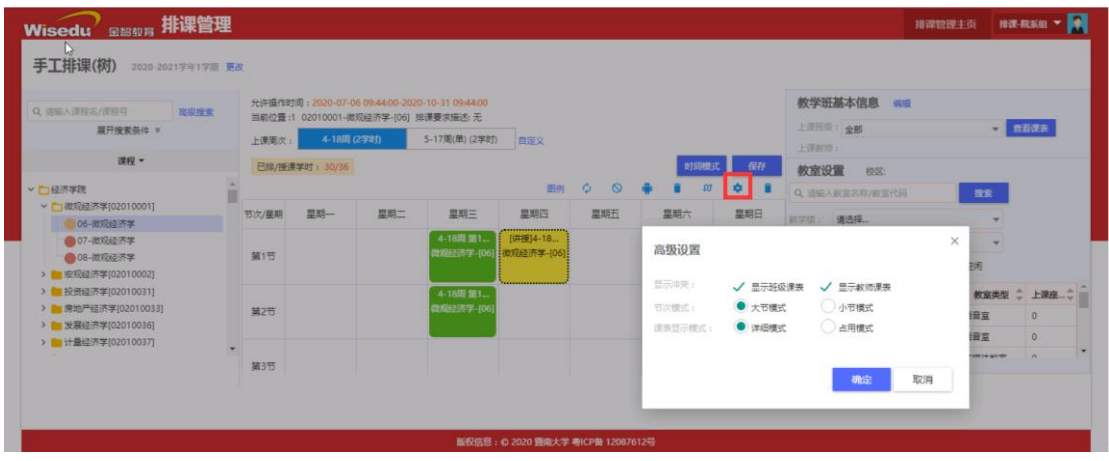

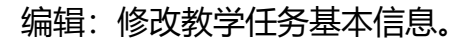

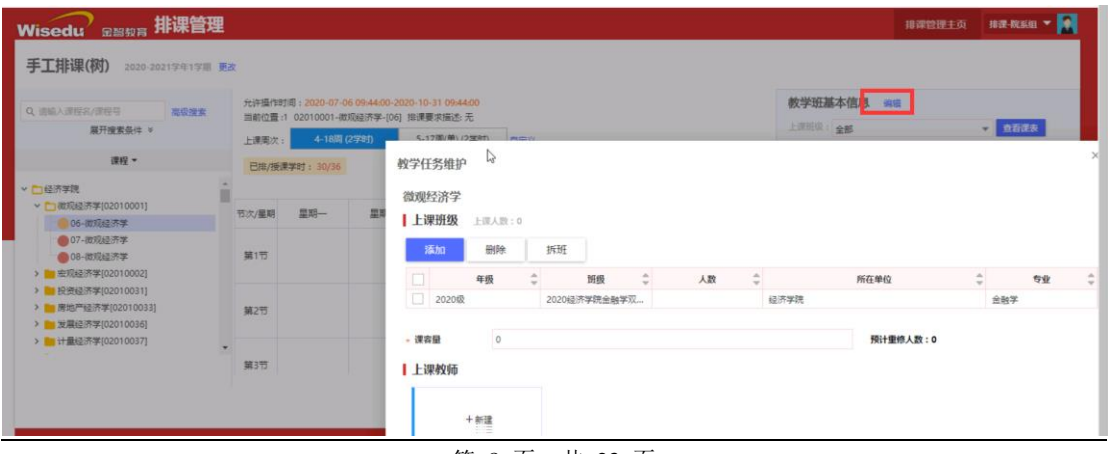

第 8 页, 共 23 页

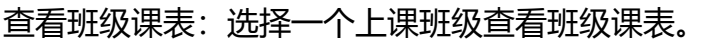

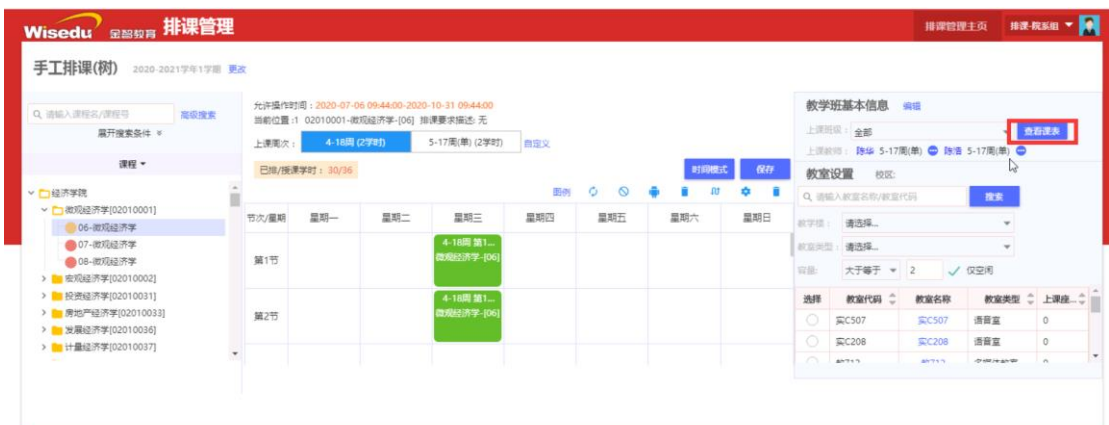

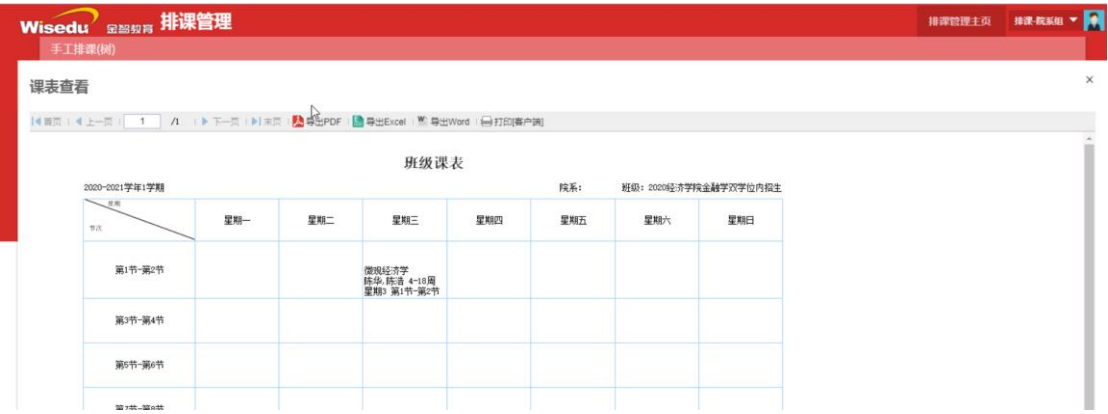

## 查看教师课表:分别查看教师的课表。

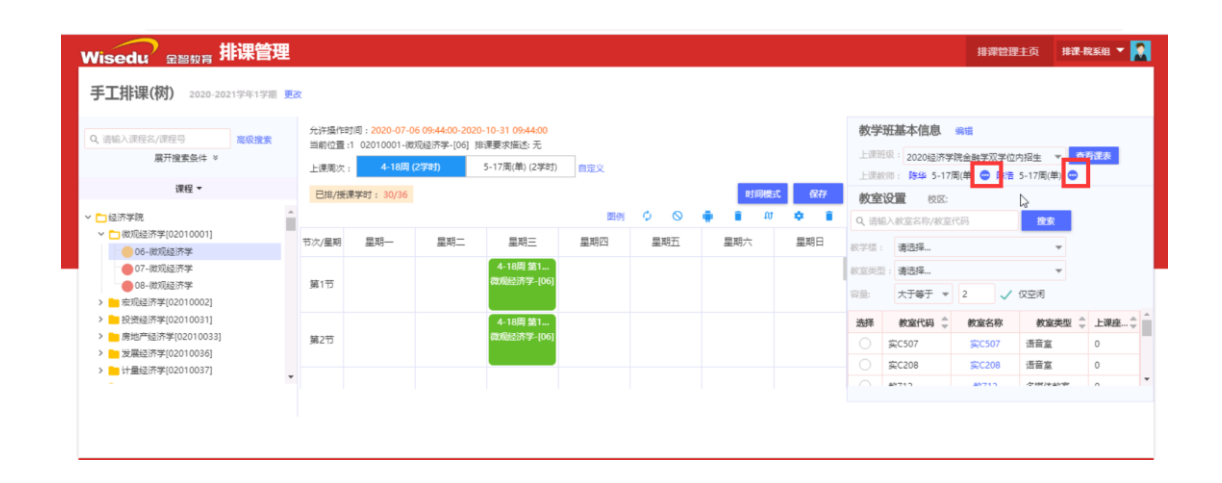

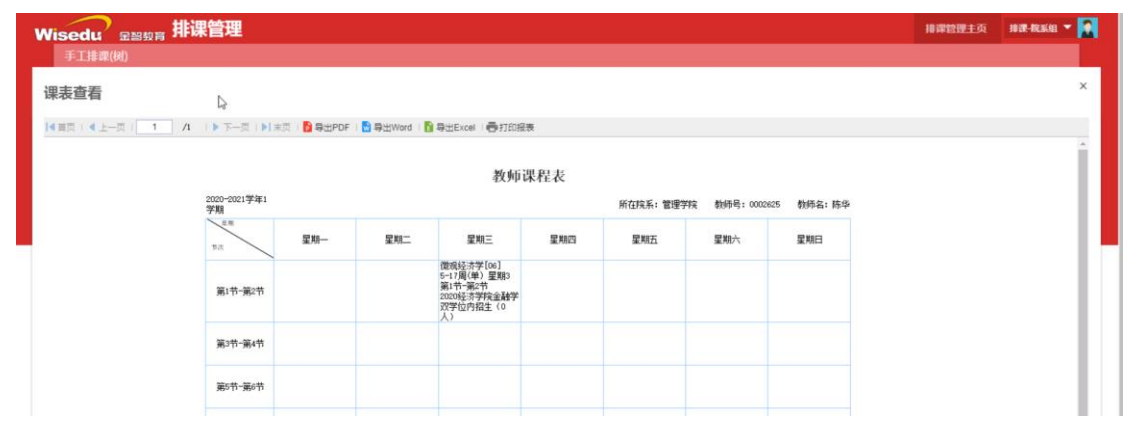

# 安排教室:给课程安排教室。

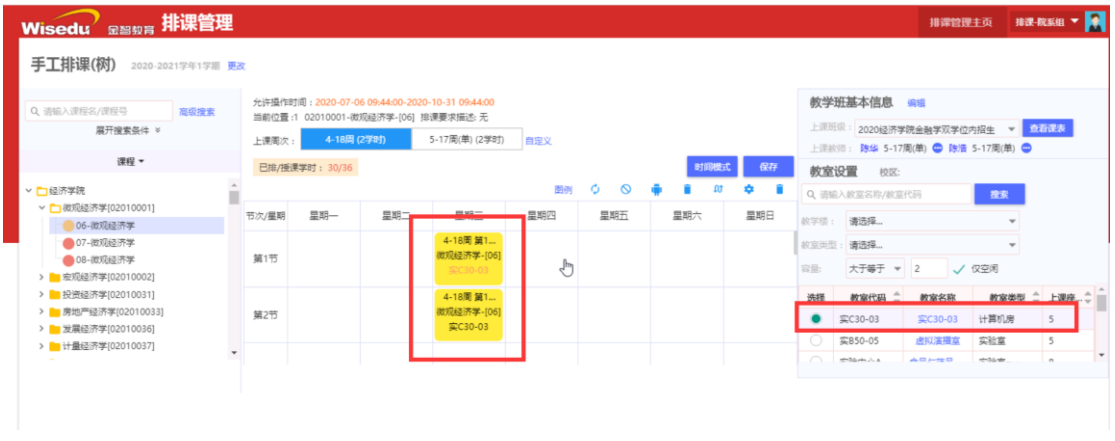

### 删除教师课表:对于多个教师的课程,可以删除不上课的教师的排课任务。

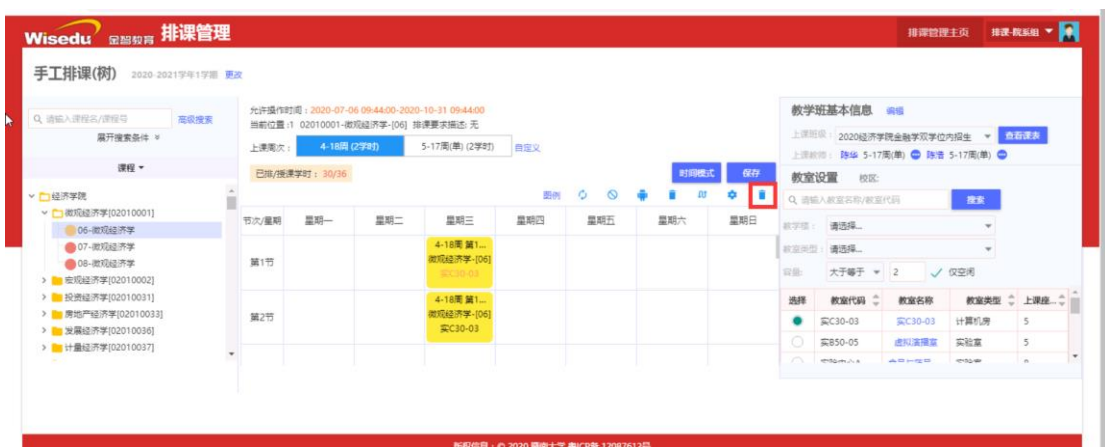

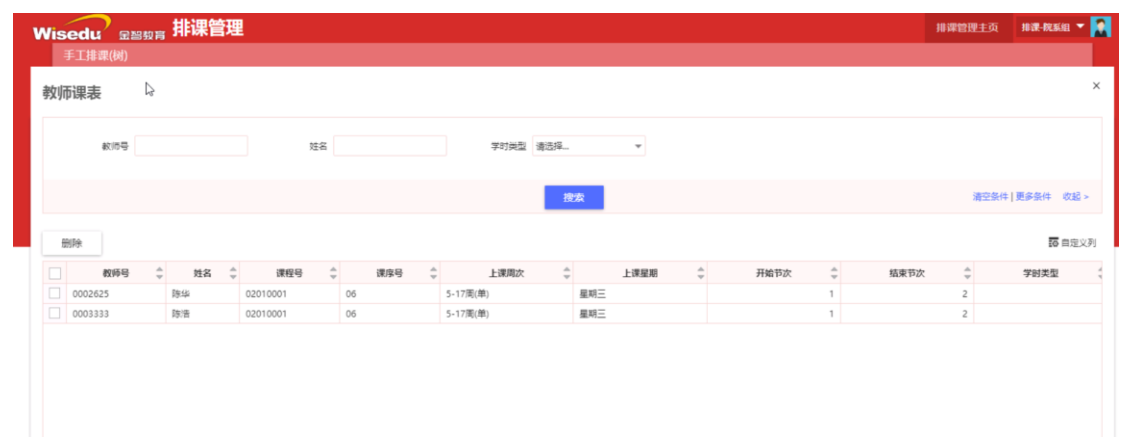

#### <span id="page-10-0"></span>**2.2 手工排课(列表)**

路径: 排课管理 (APP) ---手工排课 (列表) (菜单)

# 作用范围:主要用于给课程安排上课时间、上课地点、和上课教师等。

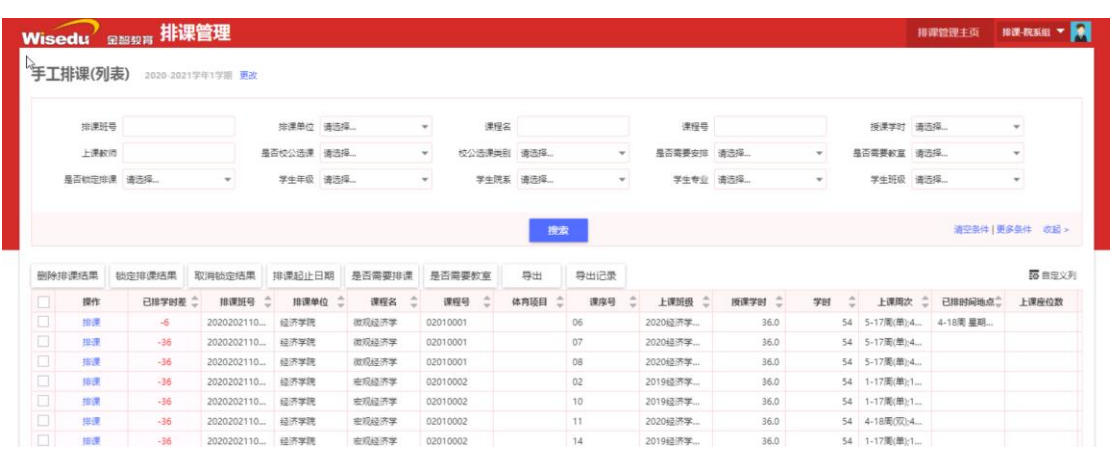

# <span id="page-11-0"></span>**2.2.1 编辑操作**

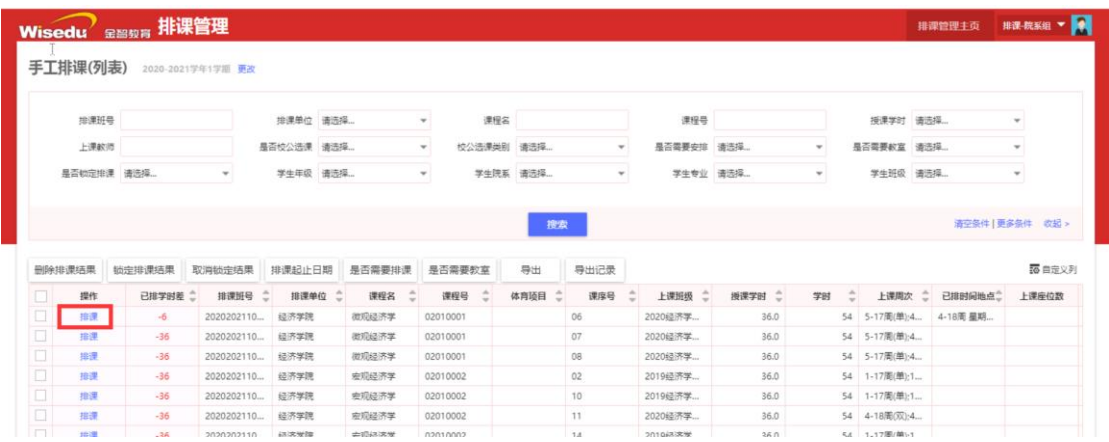

上课周次:在左侧树中选中一个教学班,设置上课周次,给课程安排在哪几周上

课。

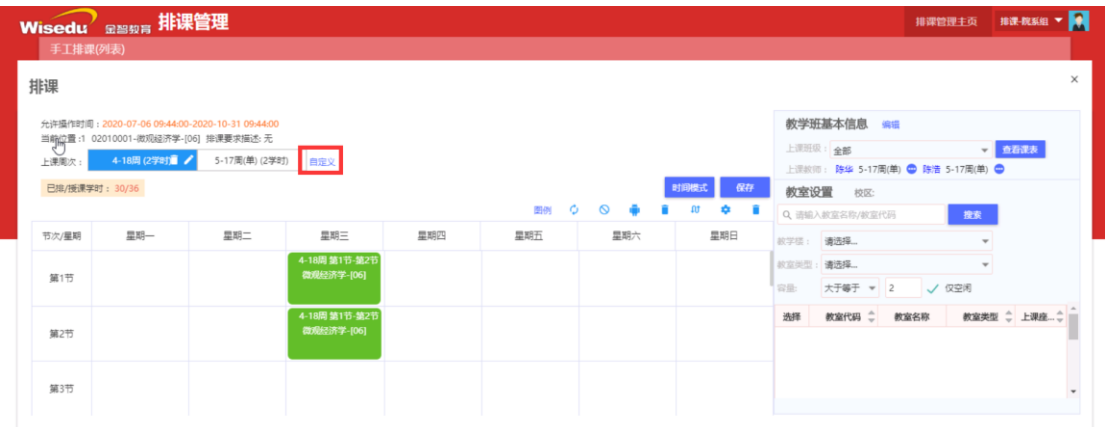

排课:选中节次/星期表中的某个格子单击为排课,双击为取消排课,选中后点 击保存,这门课就被安排在对于的星期节次上课。同时图标会从黄色变为绿色。

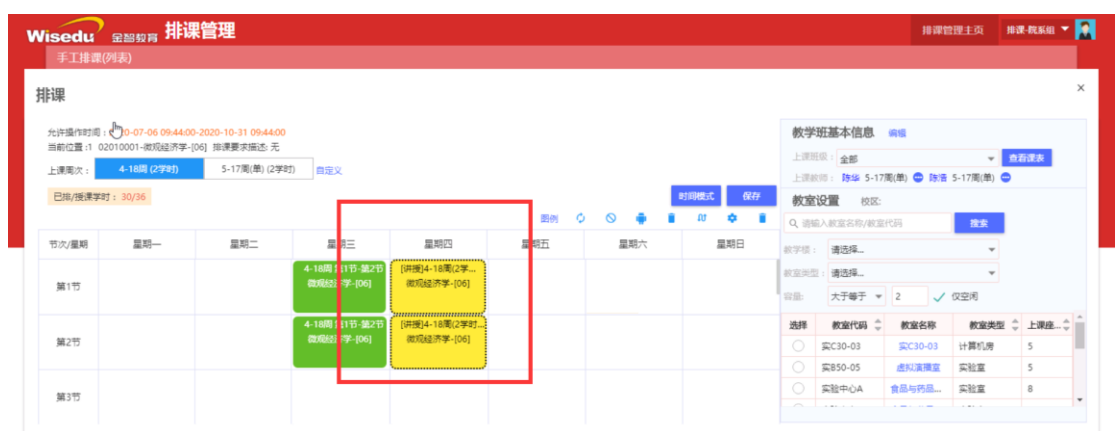

时间模式:查看推荐的排课时间模式,这里只是为了让课排的更合理,并未做强 制要求。

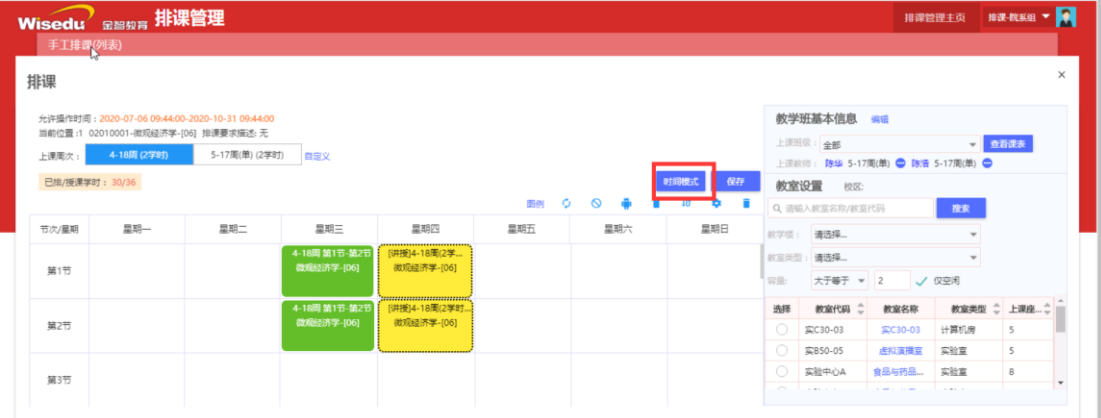

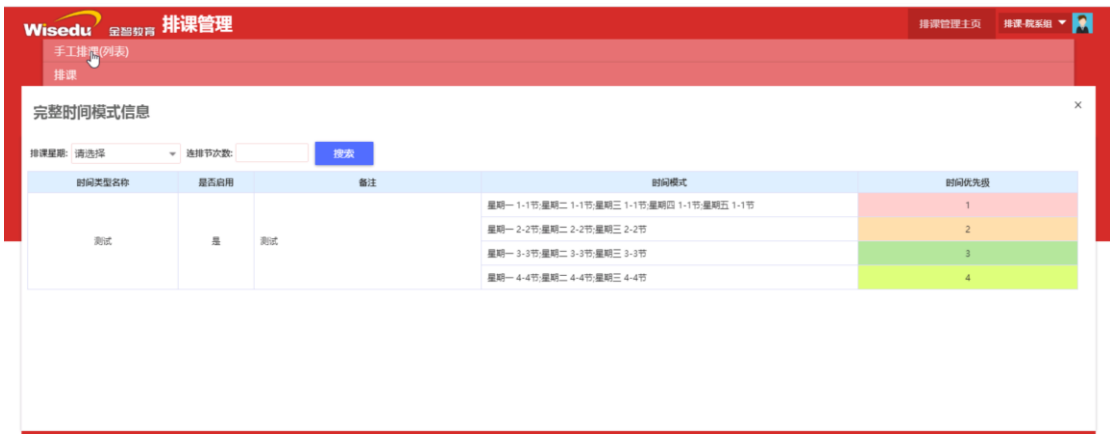

图例:介绍节次/星期表中颜色代表的含义。

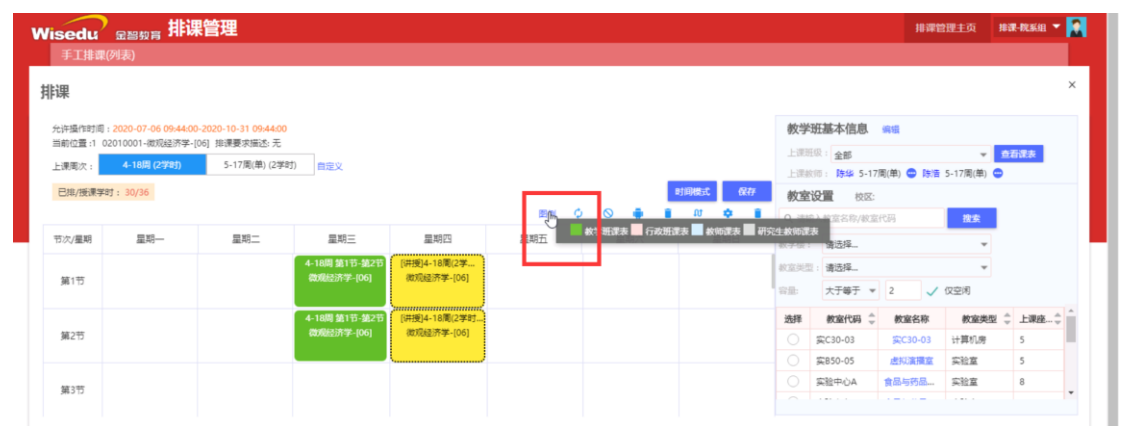

刷新:刷新节次/星期表,在学院集中排课的时候避免冲突,需要经常刷新列表, 看看自己需要排课的时间是否已经被排了其他课程。

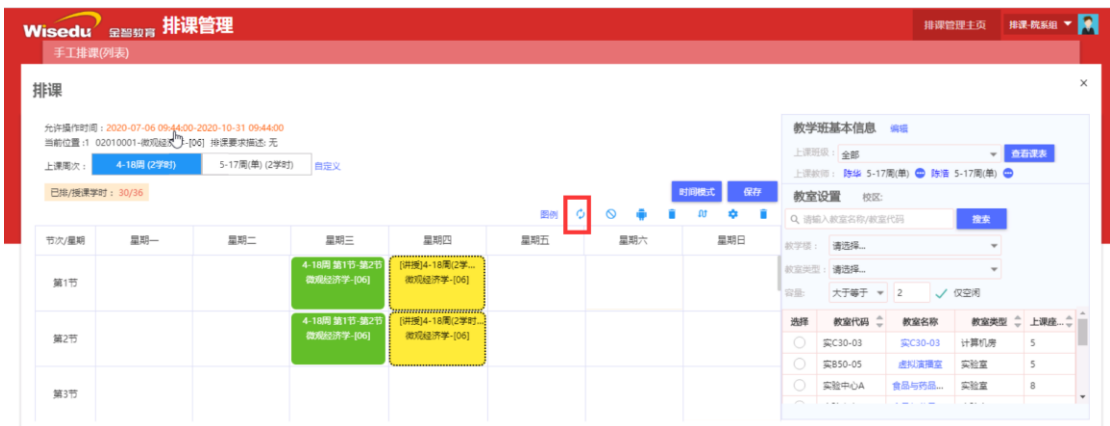

清空教室:选择节次/星期表的数据,对已经排过教室的上课班级进行删除上课 教室操作。

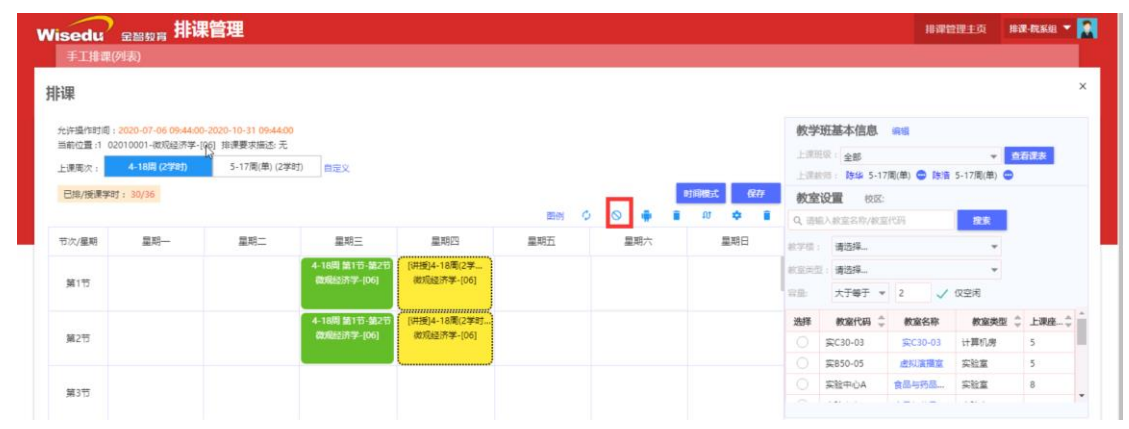

### 删除排课:删除该教学班的排课信息。

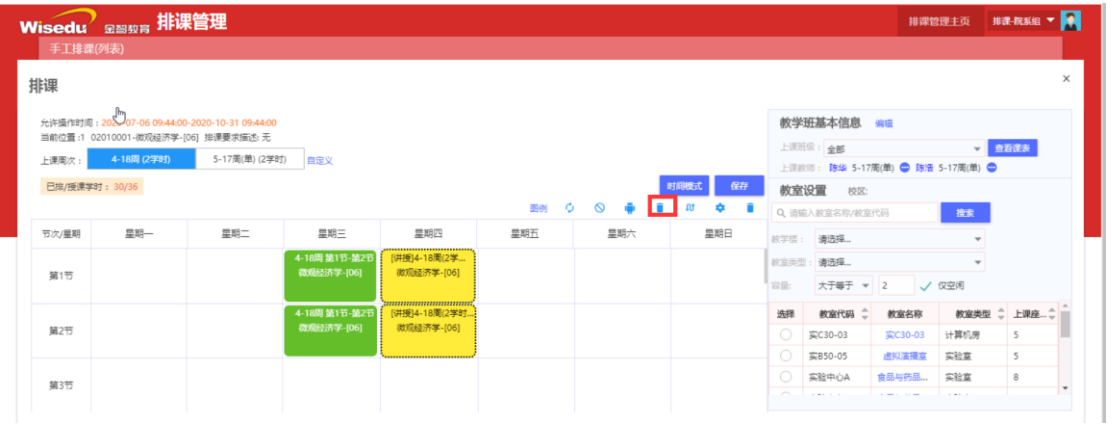

#### 调整周次:选中节次/星期表中的上课信息可以调整上课的周次。

| 排课                              |                                                                                         |                    |                             |                                                  |      |                                       |     |                           |                    |    |                                    |        | $\times$ |
|---------------------------------|-----------------------------------------------------------------------------------------|--------------------|-----------------------------|--------------------------------------------------|------|---------------------------------------|-----|---------------------------|--------------------|----|------------------------------------|--------|----------|
|                                 | 允许操作时间: 2020-07-06 09:44:00-2020-10-31 09:44:00<br>当前位置:1 02010001-微观经济学-[06] 排课要求描述: 无 |                    |                             |                                                  |      |                                       |     |                           | 教学班基本信息 80         |    |                                    |        |          |
| 上课图次:                           | 4-18周 (2字时)                                                                             | 5-17周(单) (2字时) 自定义 |                             |                                                  |      |                                       |     |                           | 上深照现 全部            |    | 上面的图   陈华 5-17周(单) ● 陈浩 5-17周(单) ● | 大野道査 → |          |
| $\sum$<br><b>已排/授课学时: 30/36</b> |                                                                                         |                    |                             |                                                  |      | 时间模式                                  | 保存  | 教室设置                      | 校区                 |    |                                    |        |          |
|                                 |                                                                                         |                    |                             |                                                  | 图例 〇 | $\sqrt{10}$<br>$\circ$ $\bullet$<br>n | œ   |                           | Q 语输入被宣名称/被室代码     |    | 搜索                                 |        |          |
| 节次/星期                           | 旱路-                                                                                     | 里眼二                | 農期三                         | 旱明四                                              | 星期石  | 里跟大                                   | 单期日 |                           | 前字里: 请选择           |    |                                    |        |          |
| 第1节                             |                                                                                         |                    | 4-18間 第1节-読21<br>数据显示学 [06] | [讲授]4-18周(2学<br>微观经济学-[06]                       |      |                                       |     |                           | <b>NORSH : 通选择</b> |    |                                    |        |          |
|                                 |                                                                                         |                    |                             |                                                  |      |                                       |     |                           |                    |    | 十千萬千 v 2 / 位右衛                     |        |          |
|                                 |                                                                                         |                    |                             | ,,,,,,,,,,,,,,,,,,,,,,,,,,,,,,<br>(讲授)4-18周(2学时。 |      | 调整周次                                  |     |                           |                    |    |                                    |        |          |
|                                 |                                                                                         |                    | 4-18期間1节-第2节                |                                                  |      |                                       |     |                           |                    |    |                                    |        |          |
| 第2节                             |                                                                                         |                    | 220 25 子 [06]               | 微观经济学-[06]<br>-------------------                |      | $4 - 18$                              |     |                           |                    |    | 前9周 后9周 全选 反选 单周 双周                |        |          |
| 第3节                             |                                                                                         |                    |                             |                                                  |      | 五十五<br>-5                             |     | $\mathbf{u}$<br>$\bullet$ | $13$ 15            | 17 | 19                                 |        |          |

高级设置:显示冲突:当所排的课程跟其他发生冲突时,显示提示。节次模式:

第 15 页, 共 23 页

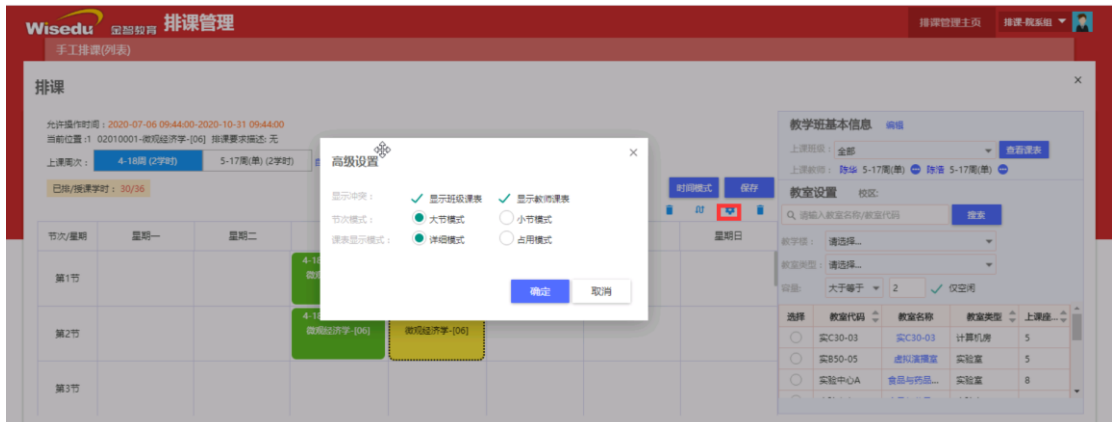

小节模式是按一节一节显示,大节模式是每两小节合并成一个大节显示。

#### 编辑:修改教学任务基本信息

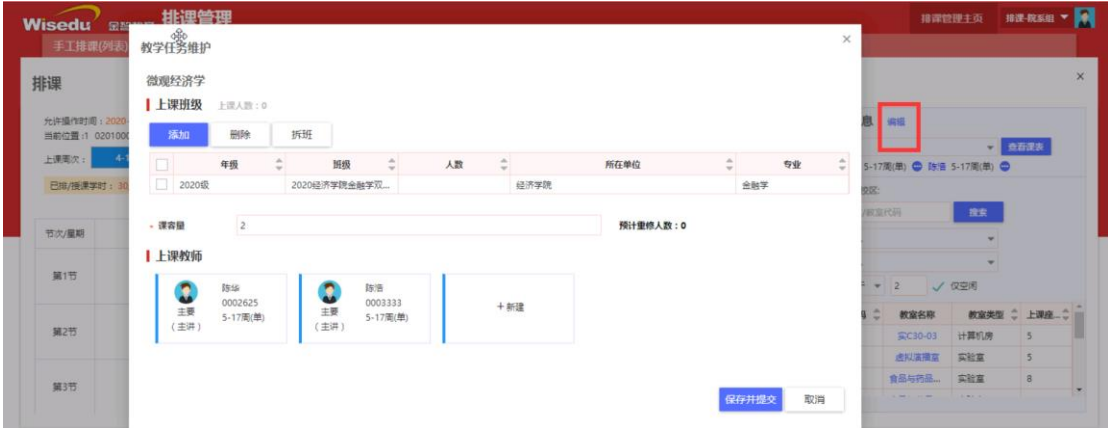

查看班级课表:选择一个班级查看班级课表。

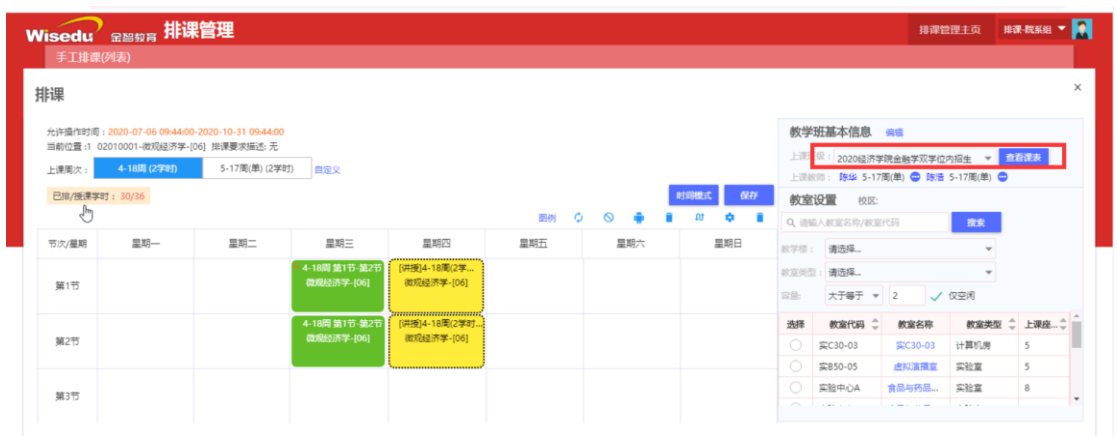

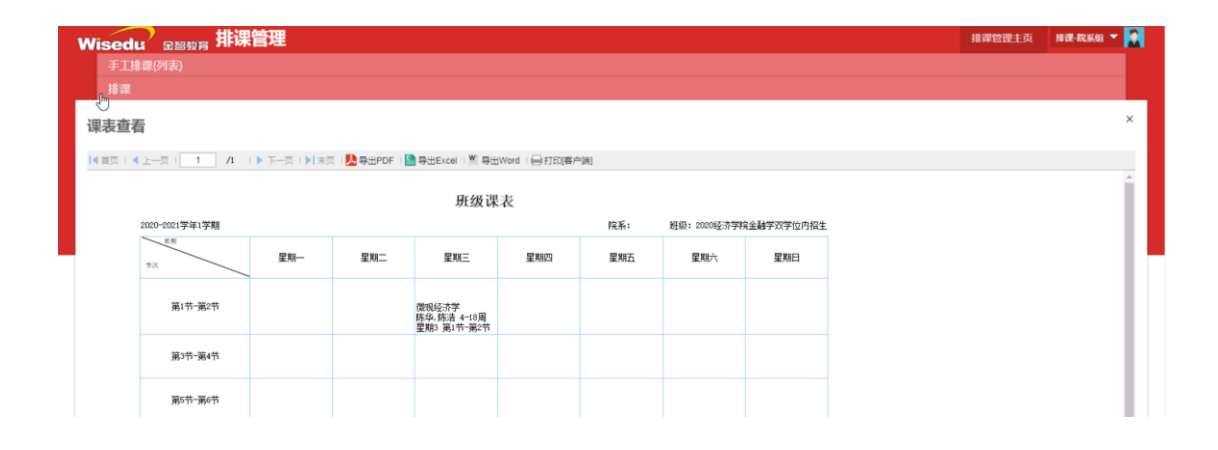

# 查看教师课表:分别查看教师的课表。

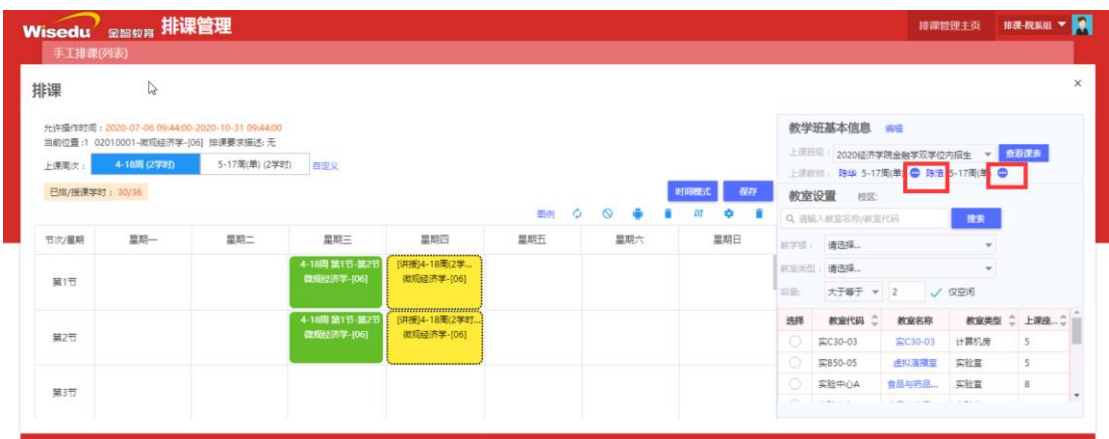

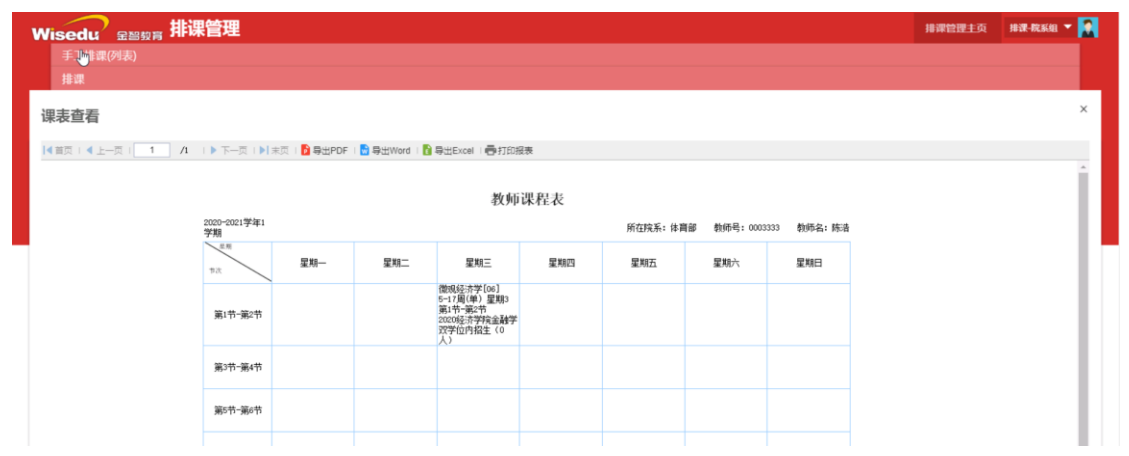

# 安排教室:给课程安排教室。

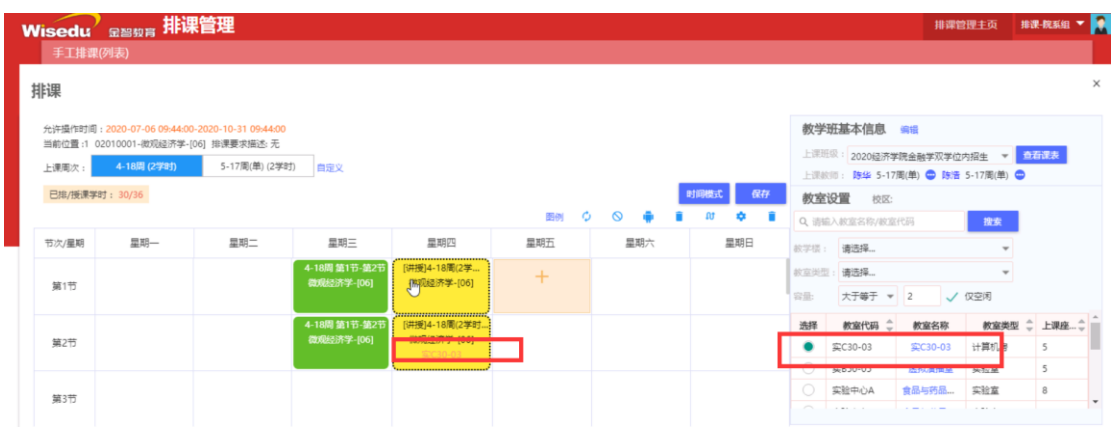

# 删除教师课表:对于多个教师的课程,可以删除不上课的教师的排课任务.

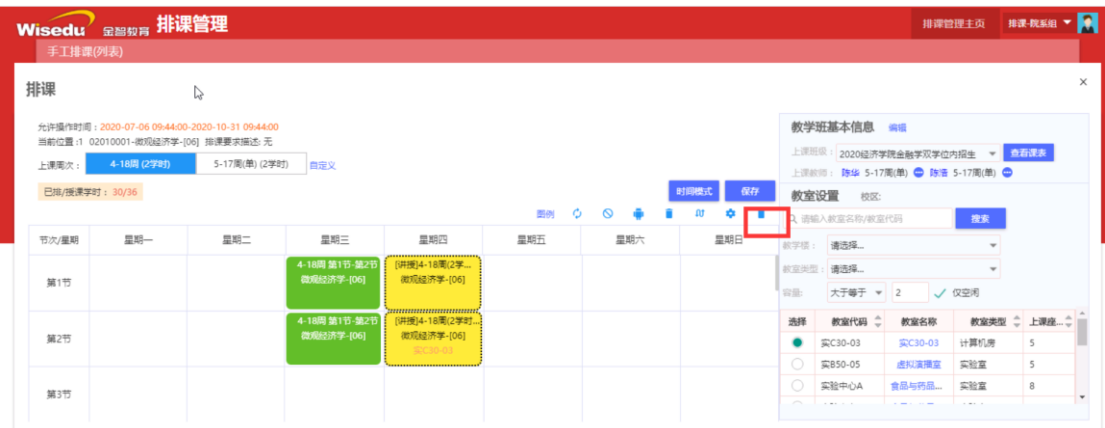

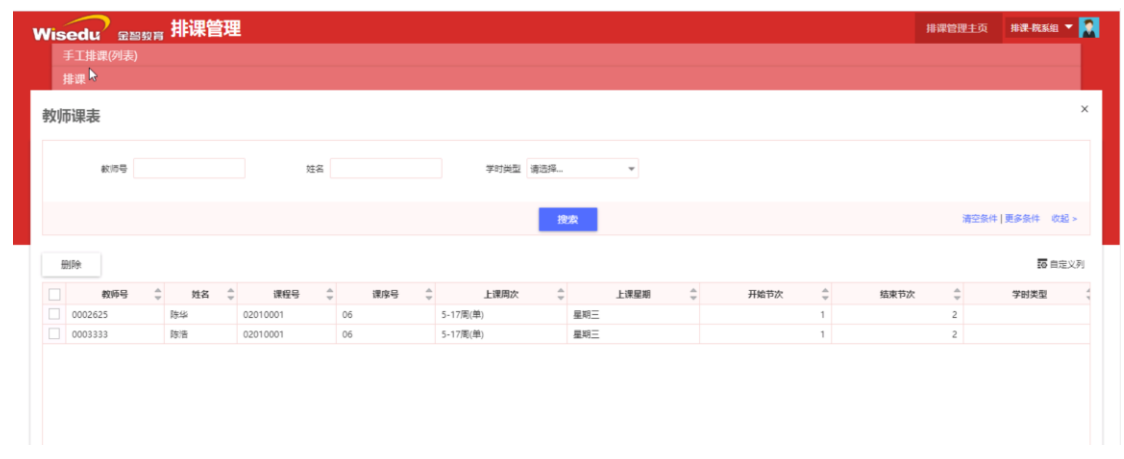

#### <span id="page-18-0"></span>**2.2.2 列表上按钮**

删除排课结果:删除选中数据的排课结果。

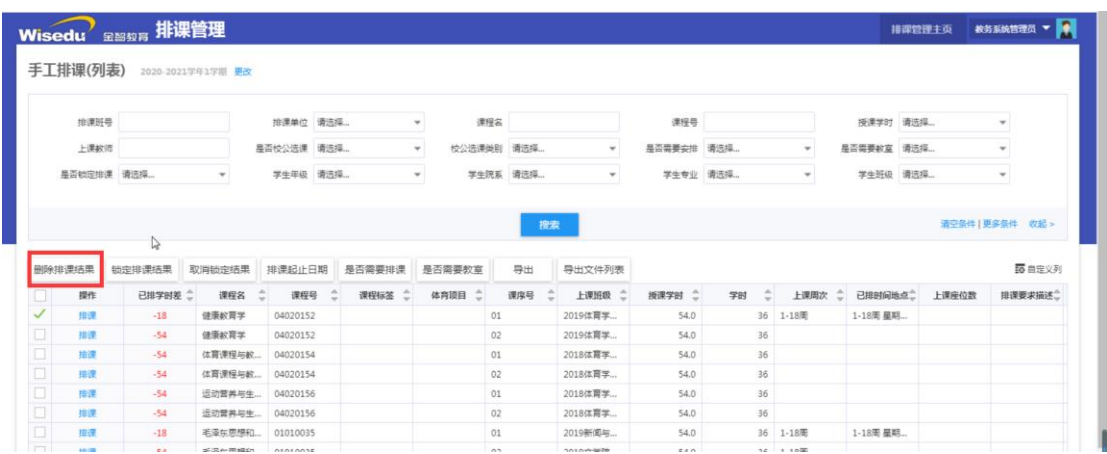

锁定排课结果:排课结果锁定后,不可以在做修改和编辑。

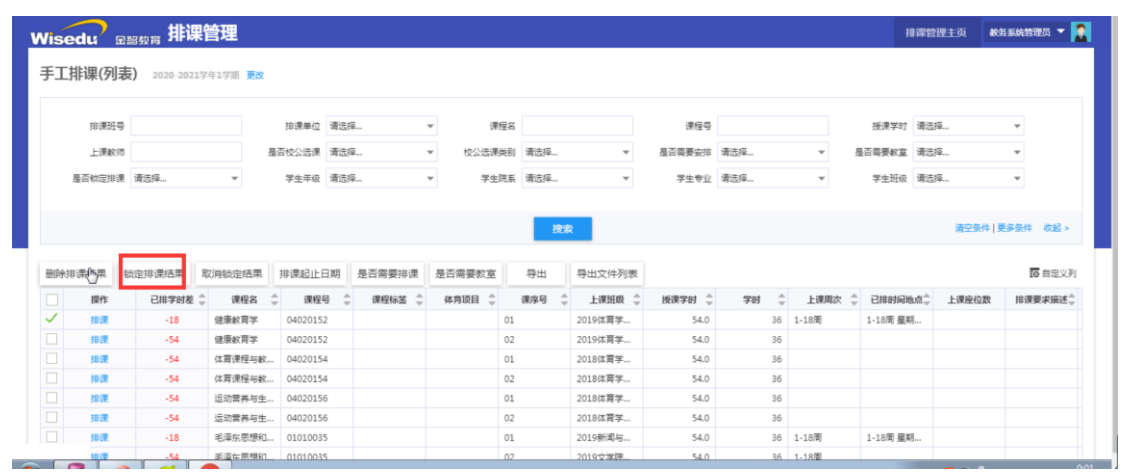

取消锁定排课结果:取消锁定排课结果后,可以再次对排课数据的结果进行调整。

排课起止日期:修改可以排课的时间段。

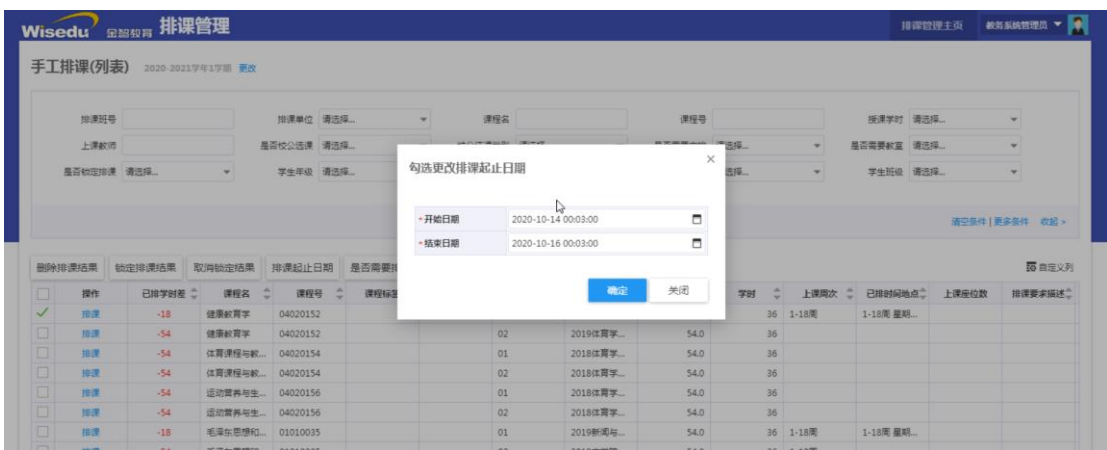

是否需要排课:设置教学班是否需要排课。

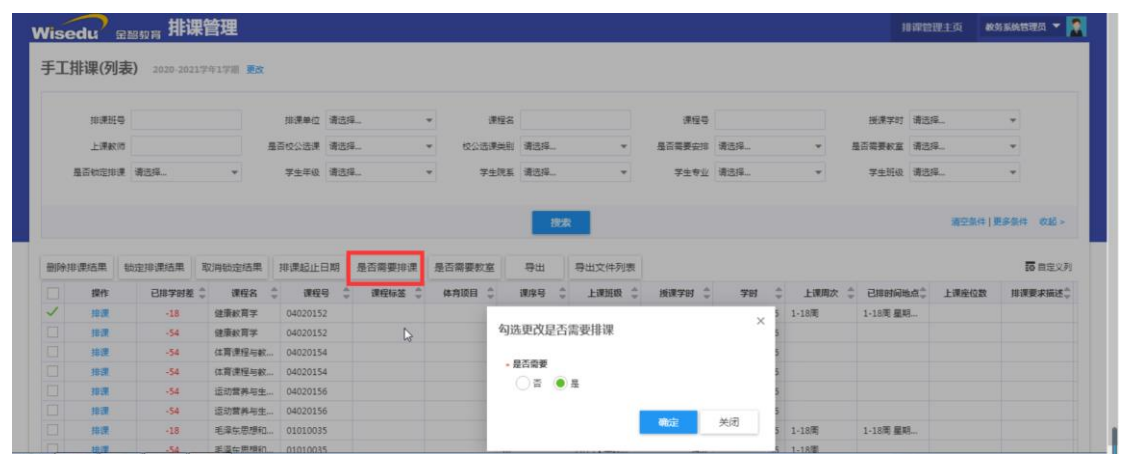

#### 是否需要教室:设置教学班是否需要教室。

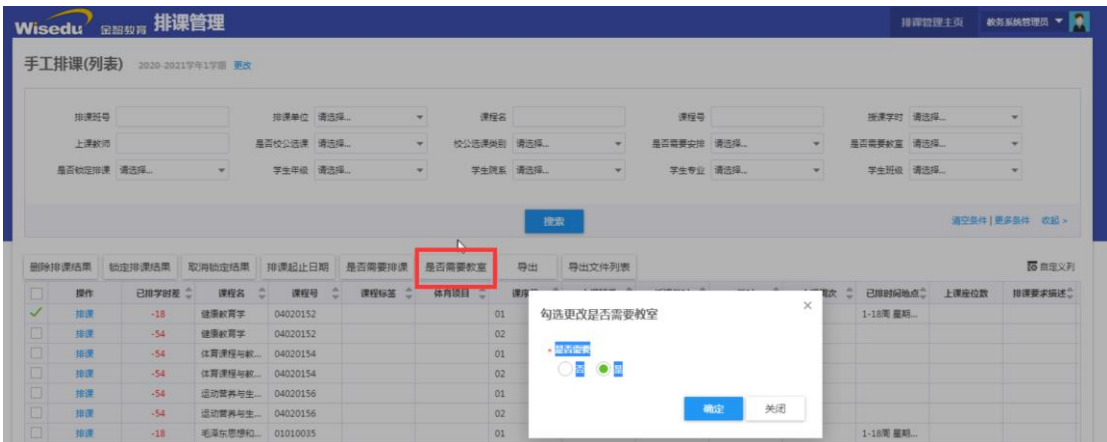

导出:根据条件导出排课数据。

## <span id="page-20-0"></span>**2.3 排课检查**

路径:排课管理(APP)---排课检查

作用范围:主要用于检查课程各种冲突。

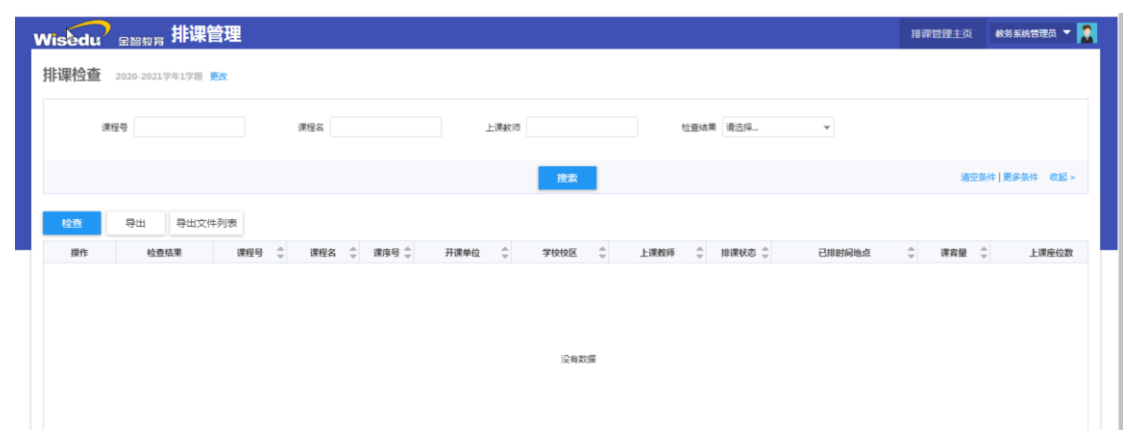

检查:选择不同的条件,检查排课是否发生某种冲突,如果有冲突会数据会展示 出来。

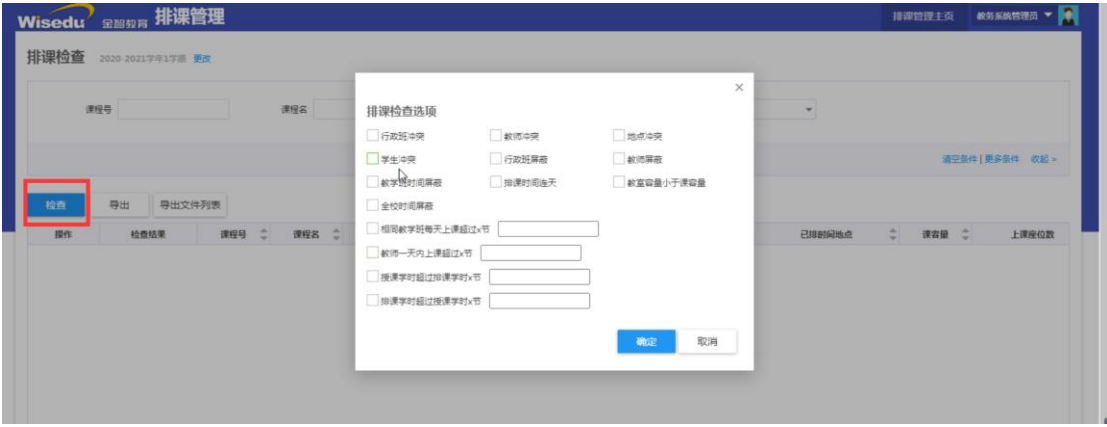

导出:根据条件导出冲突排课数据。

课表查询:

 点击全校教室总课表,可以实时查看每个教室的排课情况,便于学院来选择适 合的教室信息。

其他所有课表都可以进行查看,进行辅助排课

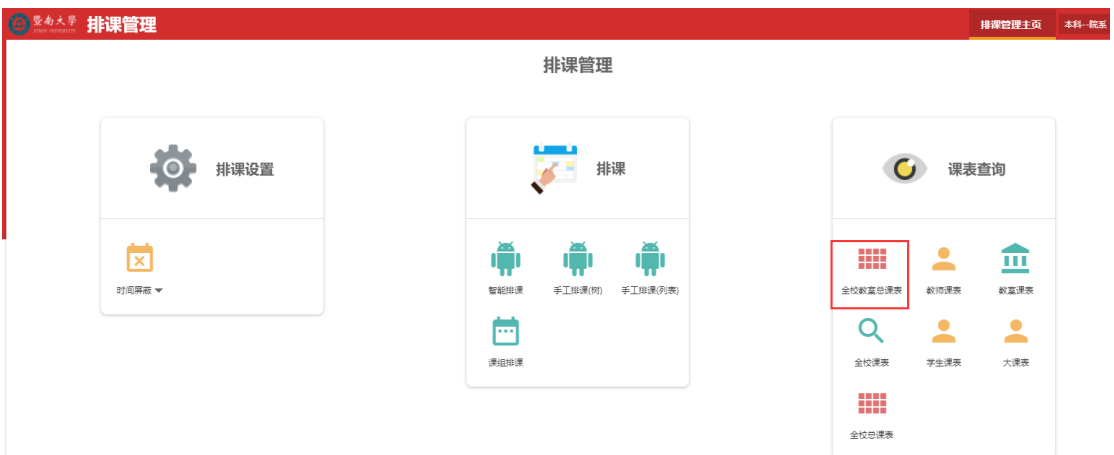

**== 文档结束 ==**